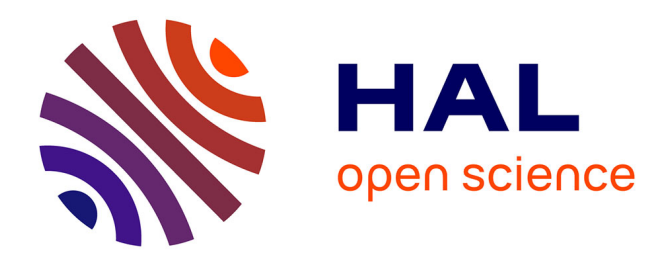

# **Outil Didactique pour l'Apprentissage du Traitement du Signal et de l'Image**

André Quinquis, Emanuel Radoi, Cornel Ioana, Felix Totir

# **To cite this version:**

André Quinquis, Emanuel Radoi, Cornel Ioana, Felix Totir. Outil Didactique pour l'Apprentissage du Traitement du Signal et de l'Image. Journal sur l'enseignement des sciences et technologies de l'information et des systèmes, 2005, 4, pp.N/A. 10.1051/bib-j3ea:2006002. hal-00349536

# **HAL Id: hal-00349536 <https://hal.science/hal-00349536>**

Submitted on 31 Dec 2008

**HAL** is a multi-disciplinary open access archive for the deposit and dissemination of scientific research documents, whether they are published or not. The documents may come from teaching and research institutions in France or abroad, or from public or private research centers.

L'archive ouverte pluridisciplinaire **HAL**, est destinée au dépôt et à la diffusion de documents scientifiques de niveau recherche, publiés ou non, émanant des établissements d'enseignement et de recherche français ou étrangers, des laboratoires publics ou privés.

# **Outil Didactique pour l'Apprentissage du Traitement du Signal et de l'Image**

# **André QUINQUIS , E. RADOI, C. IOANA, F. TOTIR ENSIETA, 2, rue Francois Verny, 29806 BREST Cedex 09**

Quinquis@ensieta.fr**,** radoiem@ensieta.fr**,** ioanaco@ensieta.fr**,** totirfe@ensieta.fr

# *Résumé :*

 *La pédagogie moderne propose et quasiment impose l'utilisation des outils informatiques pour enseigner. Ce constat est dû au fait que la tendance actuelle dans la formation des ingénieurs privilégie les technologies récentes pour mieux les préparer à leur futur emploi. C'est dans cette logique que nous avons initialisé depuis 3 ans l'élaboration d'un outil d'initiation au traitement du signal destiné aux étudiants ingénieurs. Ce produit évolutif est en cours de développement et est conçu par des étudiants pour être utilisé par les étudiants essentiellement. Ayant comme support Matlab, il offre la possibilité de vérifier et de consolider les concepts de base de la discipline du traitement du signal et des images.* 

*Mots-clés : Traitement du signal, apprentissage, didacticiel, Matlab* 

# **1. Pourquoi un didacticiel de traitement du signal ?**

 Dans le cours de traitement du signal, les connaissances formelles (théorèmes et lois) sont enseignées en rapport avec la pédagogie dans le souci de bien les faire comprendre et assimiler par les élèves. Ces connaissances ne sont pas difficiles à appréhender du fait de la simplicité des concepts qu'ils mettent en jeu. Par contre, dans leur utilisation technique et « professionnelle », ces concepts deviennent beaucoup plus durs à manier et la qualité du traiteur des signaux se verra par sa capacité à savoir quelle voie suivre ou quels outils utiliser en fonction du problème posé. C'est en ce sens que l'on peut évoquer cet aspect sous la forme de connaissance procédurale, c'est-à-dire qui concerne le savoir-faire.

La didactique et la pédagogie concernent tous deux les processus d'acquisition et de transmission des connaissances. Si la première citée s'occupe surtout des contenus du savoir (des outils), la seconde s'intéresse aux relations entre élèves et enseignants.

Le projet « Didacticiel de traitement du signal » permet d'entrevoir plusieurs aspects de la didactique :

 - une attitude descriptive : cela consiste à rendre intelligible des situations d'apprentissage. Précisons que le fait d'expérimenter permet à l'élève de vérifier concrètement une loi ou un principe physique en même temps qu'il lui donne l'occasion de confronter ses préconceptions avec la réalité : c'est ce que nous pourrions appeler le conflit cognitif. Le didacticiel permet ainsi à l'élève de contrôler facilement les paramètres d'une expérience et d'obtenir rapidement les mesures voulues. Par conséquent, l'élève peut rapidement analyser les résultats obtenus et faire des parallèles avec la théorie. Ce genre de situation est illustré par les modules libres tels que la transformée de Fourier discrète ou le théorème de Shannon ou l'élève peut utiliser les outils sans vraiment être conseillé; c'est la didactique de l'élucidation.

 - une attitude prescriptive : le logiciel recommande et prescrit ce qu'il faut faire et ne pas faire; par les modules traités, les auteurs se donnent le droit de dicter et d'éduquer : « il faut », « on doit ». Cette attitude est celle donnée par la plupart des modèles où les remarques des signalistes professionnels sont consignées afin d'offrir les méthodes à suivre dans des situations concrètes. C'est la didactique de l'injonction.

 Toutefois, il faut bien le reconnaître, le didacticiel ne peut pas complètement remplacer l'expérience de laboratoire conventionnelle. En effet, il y a tout un savoir-faire que les élèves doivent développer pour parfaire leur formation scientifique. Dans une expérience, il faut être minutieux, travailler en équipe de façon méthodique et avec précision, manipuler des instruments de mesure ou maîtriser des techniques qui devront être acquises en vue d'une carrière scientifique. Ces habiletés peuvent difficilement être développées à l'aide du didacticiel. Lorsqu'il s'agit de bâtir un cours à distance, c'est là un obstacle insurmontable.

# **2. Nécessité d'un didacticiel de traitement du signal**

 La démarche classique dans l'apprentissage de la théorie et du traitement des signaux commence par une approche théorique basée bien souvent sur des concepts mathématiques et s'oriente vers les contraintes pratiques liées à l'implémentation « hardware » ou « software ».

 En parcourant ce chemin, l'étudiant balaie les transformations mathématiques, les opérations algébriques sur les signaux et les systèmes, la simulation et l'analyse des différents algorithmes qui réalisent les fonctions principales du traitement du signal [\[1, 2, 3, 4\].](#page-4-0) De nombreux autres ouvrages sont aussi à la disposition des étudiants pour bien appréhender les notions fondamentales qui leur sont inculquées

 C'est là que l'informatique prend naturellement le relais : des logiciels qui jumelés à des supports pédagogiques écrits permettent l'analyse de phénomènes difficilement accessibles avec le matériel disponible à la maison. Il faut cependant espérer que l'étude de ces phénomènes ne nécessite pas trop de manipulation, ce qui est heureusement le cas dans un cours comme celui de théorie des signaux et des systèmes.

SeL2SiP (Self Learning Tool for Signal Processing), didacticiel de Traitement du Signal a pour vocation d'aider les élèves ingénieurs ou universitaires à se familiariser avec les différentes notions de traitement du signal. Il répond néanmoins à une demande émanant de deux sources :

- les professeurs d'une part

- les élèves d'autre part.

 En effet, les professeurs peuvent voir en ce didacticiel, le moyen idéal pour illustrer les notions de base du cours de Traitement du Signal et pour, à terme, être le support des Travaux Pratiques.

 Par ailleurs, les élèves recherchaient un moyen plus convivial que les fascicules de cours, leur permettant de revoir, d'approfondir, voire de disséquer certains points, certains théorèmes restés flous.

 Nous avons tenté de répondre à ces demandes autant que possible. Pour atteindre ces objectifs, il nous paraissait essentiel de fixer les priorités auxquelles devait répondre ce didacticiel.

 Voici les points prioritaires que nous nous devions de combiner:

 - convivialité du logiciel afin de ne pas lasser les élèves et de les inciter à y revenir.

- illustrer le cours de manière synthétique,

 - approfondir des notions essentielles (échantillonnage, représentation spectrale, filtrage, estimateurs, ...),

 - visualiser les erreurs commises lorsque l'on ne respecte pas les théorèmes de base (repliement de spectre, filtrage, ...),

 - apporter des exemples concrets permettant d'illustrer toutes les notions abordées.

 Ce didacticiel a été conçu par des élèves, ce qui implique que le regard porté sur le cours de traitement du signal ait un regard neuf. Cette vision se démarque parfois de celle des professeurs pour qui les notions paraissent plus évidentes. Nous avons donc essayé de mettre l'accent sur des points qui nous ont posé des problèmes.

 L'outil de simulation utilisé est MATLAB [\[5\]](#page-4-0)  qui est :

- simple à apprendre et à utiliser,

- puissant, flexible et extensible,

- précis, robuste et rapide,

 - très largement répandu dans les milieux universitaires et industriels,

- maintenu à jour par des professionnels.

# **3. L'outil didactique et sa structure**

 Même si de nombreux ouvrages s'adossant à matlab pour découvrir les principaux aspects du traitement du signal existent, la plus-value du didacticiel que nous avons développé est essentiellement due à son caractère interactif pour obliger l'étudiant à maintenir une attention soutenue lors de son apprentissage au travers de plusieurs applications thématiques.

Pour chaque application traitée, en vue d'illustrer une notion, on peut définir deux phases de programmation :

 - partie technique (calculs et tracé des graphiques)

- affichage des commentaires.

 La partie technique se décompose aussi en deux parties :

#### **3.1. les études guidées**

 Dans ce bloc, l'utilisateur est pris en main, il chemine pas à pas vers le résultat souhaité en fonction de l'application visée. De multiples commentaires sont alors fournis pour tenter de donner des explications aux phénomènes mis en jeu [\(annexe 1\)](#page-5-0).

 A titre d'exemple, une étude guidée est dédiée aux problèmes posés par la mise en oeuvre de la discrétisation de la transformée de Fourier en temps discret [\(annexe 3\)](#page-14-0). Elle permet de disséquer les 3

grandes étapes menant vers la TFD. L'analyse est basée sur un signal simple, mais ô combien instructif, à savoir une sinusoïde. C'est le signal qui permet de distinguer de la meilleure façon les distorsions introduites à chaque étape.

 Dans cette partie, une certaine liberté est tout de même laissée à l'utilisateur, par exemple :

- le choix de la fréquence du sinus,

 - la fréquence d'échantillonnage n'est pas unique (sous réserve de respecter Shannon),

 - la durée et la forme de la fenêtre d'apodisation peut varier.

 Le choix des différents paramètres, à savoir la fréquence du sinus, la fréquence d'échantillonnage et la durée de la porte, s'opère par l'intermédiaire de potentiomètres ou en entrant directement les valeurs désirées au clavier.

 Différentes fenêtres s'affichent alors séquentiellement. Elles mettent ainsi en évidence :

 - l'échantillonnage du signal et la périodisation spectrale,

 - la troncature du signal et les caractéristiques spectrales de la fenêtre (largeur du lobe principal et atténuation des lobes secondaires),

 - l'échantillonnage en fréquence et la résolution spectrale.

 Par ailleurs, des messages temporaires signalant des erreurs apparaissent à l'écran. C'est, par exemple, le cas lorsque le théorème de Shannon n'est pas respecté. De même, parfois le commentaire attaché à une opération ne tient pas sur une seule page d'écran. Des boutons permettant de visualiser la suite du texte ont été installés dans le coin inférieur gauche de la fenêtre de commentaires. Ils apparaissent sous la dénomination « suite du texte ».

 Le souci d'offrir en parallèle d'une représentation graphique un texte explicatif est permanent et doit permettre à l'utilisateur de faire le lien de cause à effet en interprétant les résultats intermédiaires obtenus. De ce point de vue, l'association de la vision ou de l'ouïe avec les résultats ou les principes de base est fondamentale.

#### **3.2 les études libres**

 Comme son nom l'indique, cette partie laisse plus d'initiative à l'utilisateur [\(annexe 2\)](#page-10-0). Ce dernier peut choisir les différents paramètres à sa guise et en mesurer ainsi les conséquences sur le résultat final. Il peut même générer un signal complexe ou télécharger un signal stocké en mémoire. Dans ces parties, aucun commentaire ne figure. L'interprétation est laissée à l'étudiant et seuls des messages d'erreur lui annoncent un

mauvais choix de paramètres lorsqu'il enfreint des règles de base. L'opérateur peut à tout moment faire un retour en arrière pour modifier un paramètre ou un argument et étudier son influence sans être obligé de relancer l'application. Il peut ainsi intégrer les connaissances progressivement en enchaînant les différentes opérations.

# **4. Les différentes applications, aujourd'hui, développées**

 A son stade de développement, le didacticiel illustre actuellement un certain nombre d'applications. Le menu ci-dessous passe en revue les fonctions. Trois d'entre elles seront illustrées.

#### **Signal Déterministe:**

- Shannon
- 1. Etude générale (filtrage anti-repliement, théorème, reconstruction)
- 2. Etude approfondie (menu interactif dans le choix des paramètres et pour lequel les trois étapes précédentes sont visualisées)
- Corrélation, convolution
- Apodisation, T.F.D...
- Propriétés de la transformée de Fourier

# **Signal Aléatoire:**

- **Stationnarité**
- Ergodicité
- Caractéristiques statistiques des variables aléatoires

# **Filtrage:**

- sens physique et effet d'un filtre
- Etudes par placement de pôles et zéros
- Application:
- 1. Module de Filtrage
- 2. Synthèse du filtre (RIF, RII),
- 3. Visualisation fréquentielle et temporelle,
- 4. Quantification des coefficients)
- Filtrage de Kalman

# **Signaux**:

- Signaux usuels (génération)
- Opérations sur les signaux :
- Modulation : AM, FSK, PSK

#### **Analyse spectrale**

• Introduction (estimation classique (Welch), paramétrique (AR, MA, ARMA) et haute résolution (MUSIC))

- <span id="page-4-0"></span>• Approfondissement libre (étude libre de cas)
- Applications à l'analyse vocale

#### **Traitement d'images**

- Rehaussement de contraste,
- Filtrage (linéaire et non linéaire)
- Contours, régions

#### **Analyse temps-fréquence**

- Classe de Cohen
- Ondelettes

# **5. Conclusions**

 Cet outil didactique peut présenter un intérêt certain dans l'évolution de l'enseignement du traitement du signal. Les étudiants de l'ENSIETA qui ont déjà eu l'occasion de le manipuler y ont trouvé un engouement et ont vu un intérêt pour consolider leurs connaissances ou « oser » approfondir des concepts mal maîtrisés.

 Néanmoins, il n'en demeure pas moins vrai que cet outil ne remplace pas la présentation de l'enseignant pour établir les liens nécessaires à toute acquisition de connaissances. Cette

éventualité ne peut être envisagée, à long terme, que moyennant la coopération d'un système expert.

 De par sa structure, l'évolutivité du didacticiel peut s'opérer très facilement par simple ajout de modules dédiés à l'application visée.

### **6. Disponibilité du didacticiel**

Une copie du didacticiel est disponible, sur simple demande, auprès des auteurs.

### **Bibliographie**

 [1] D. DECLERCQ, A. QUINQUIS, Le signal déterministe, collection signaux et systèmes en questions, HERMES 1996

 [2] D. DECLERCQ, A. QUINQUIS, Le signal aléatoire, collection signaux et systèmes en questions, HERMES 1996

 [3] D. DECLERCQ, A. QUINQUIS, Le filtrage des signaux, collection signaux et systèmes en questions, HERMES 1996

 [4] D. DECLERCQ, A. QUINQUIS, Détection et estimation des signaux, collection signaux et systèmes en questions, HERMES 1996

 [5] A. QUINQUIS, Le traitement du signal sous Matlab : pratique et applications, HERMES 2000

<span id="page-5-0"></span>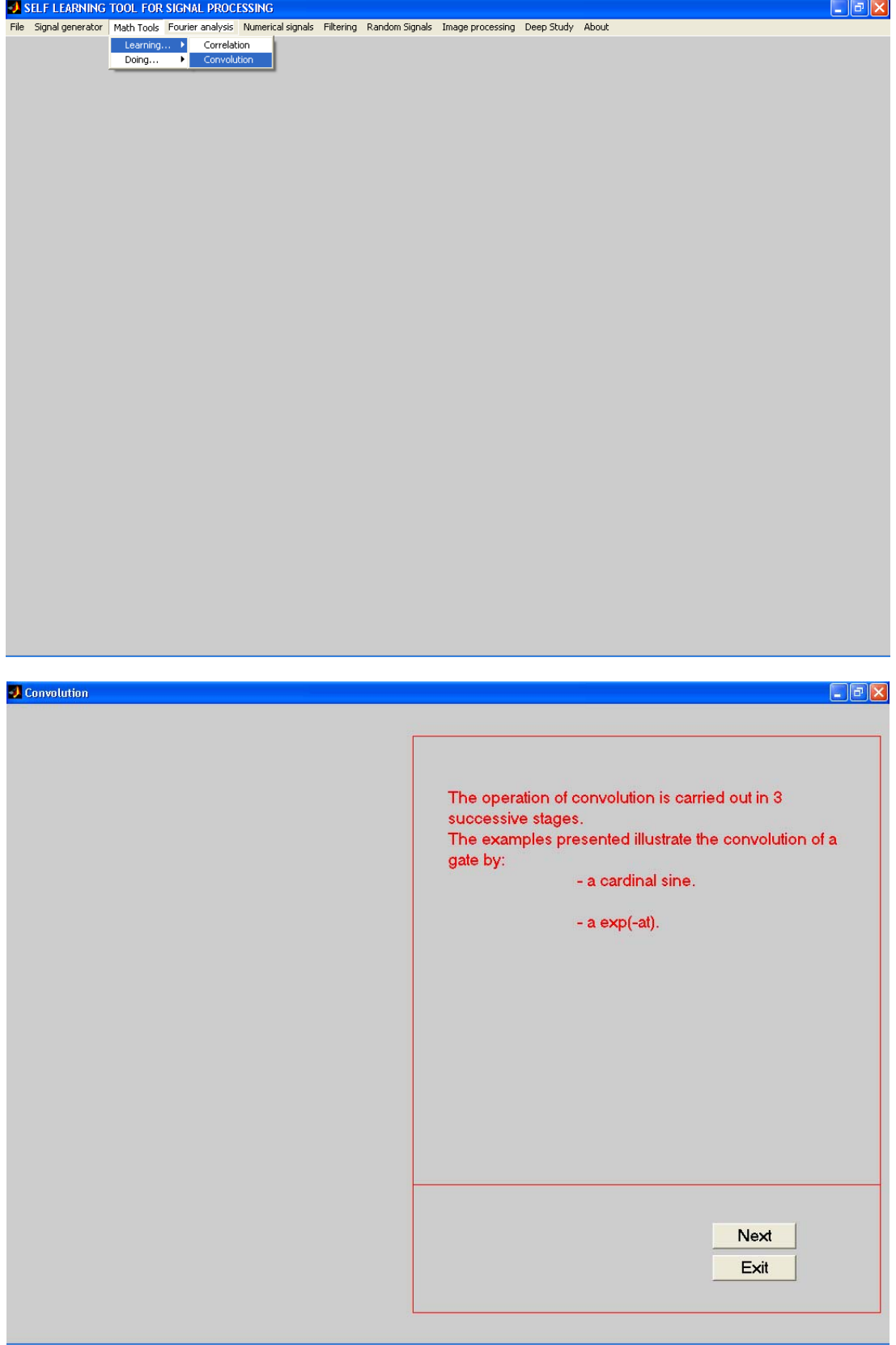

**Annexe 1 : Illustrations décrivant les étapes de calcul de la convolution** 

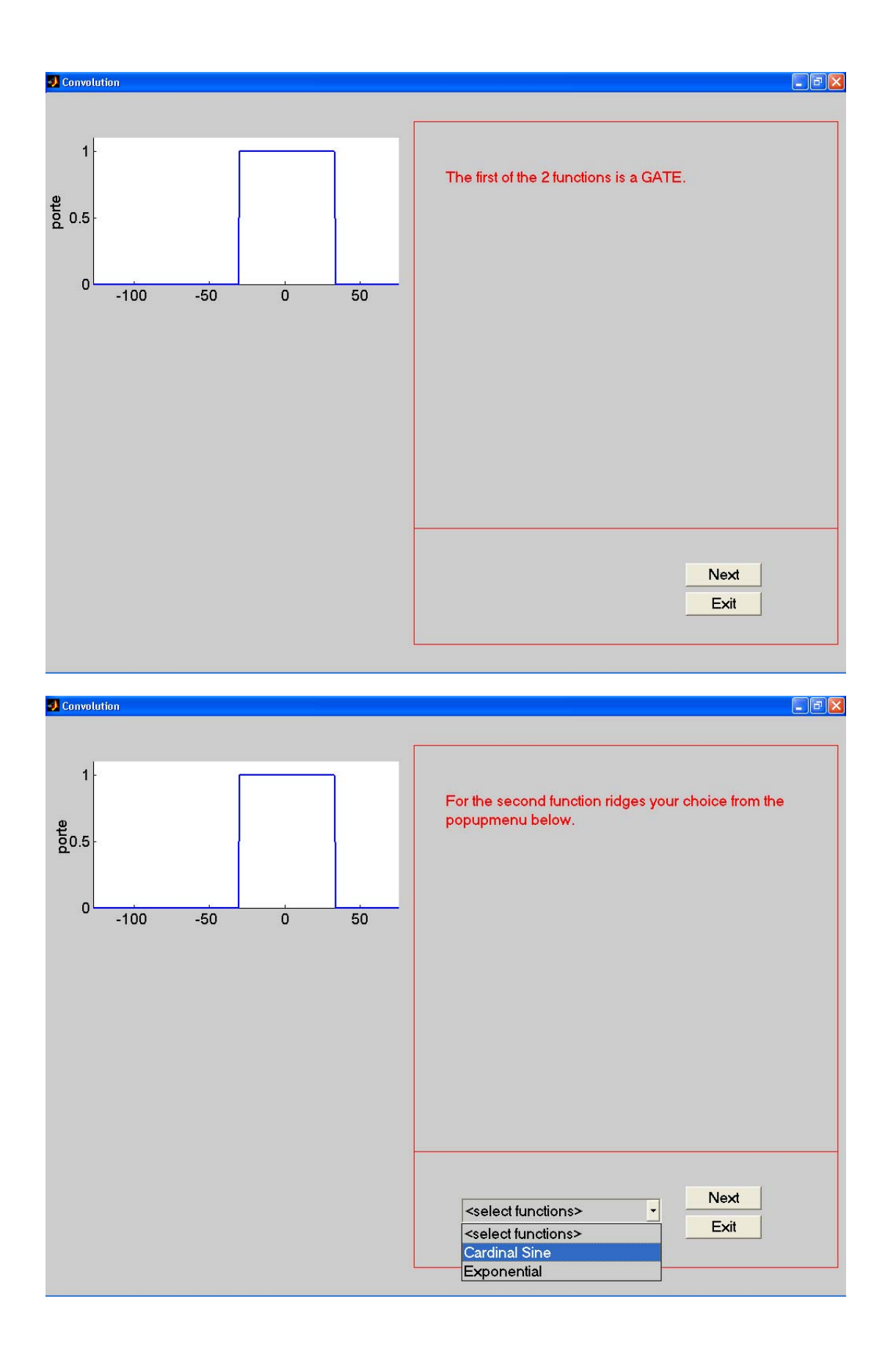

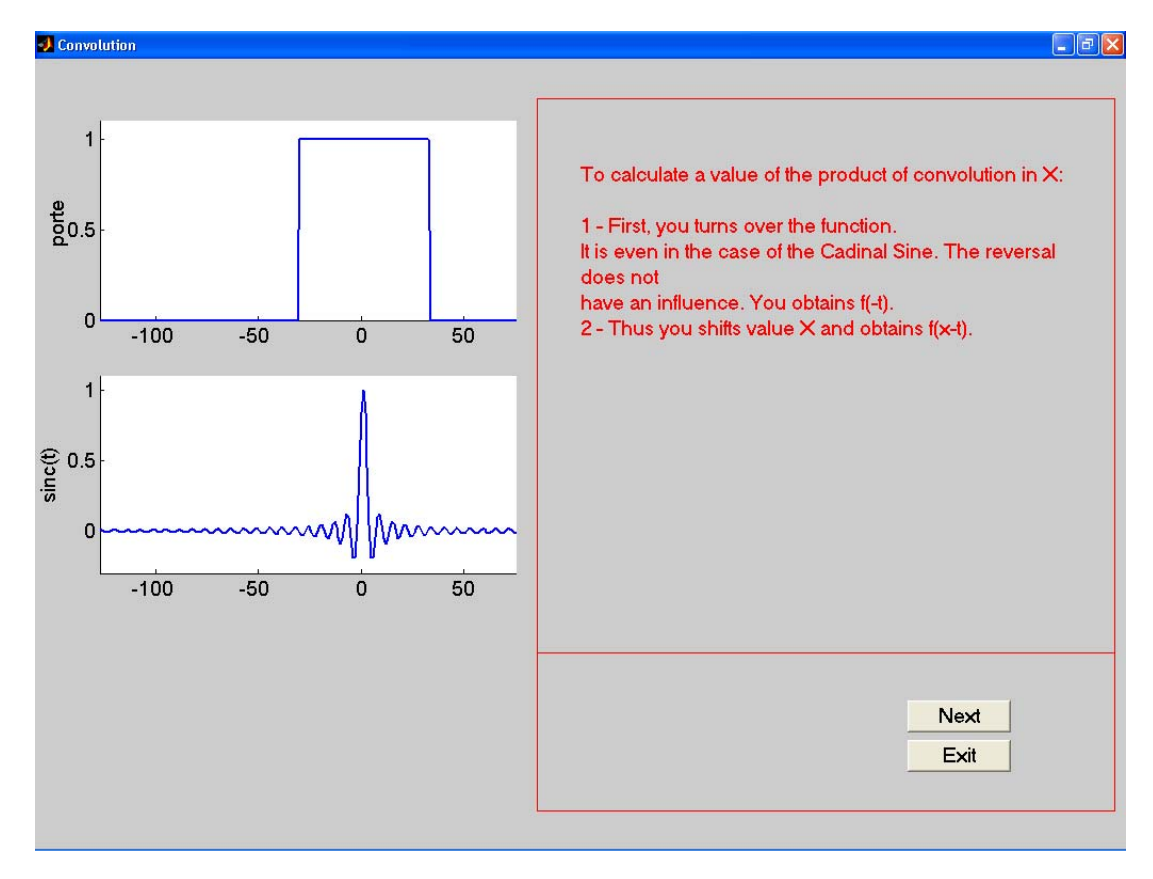

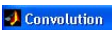

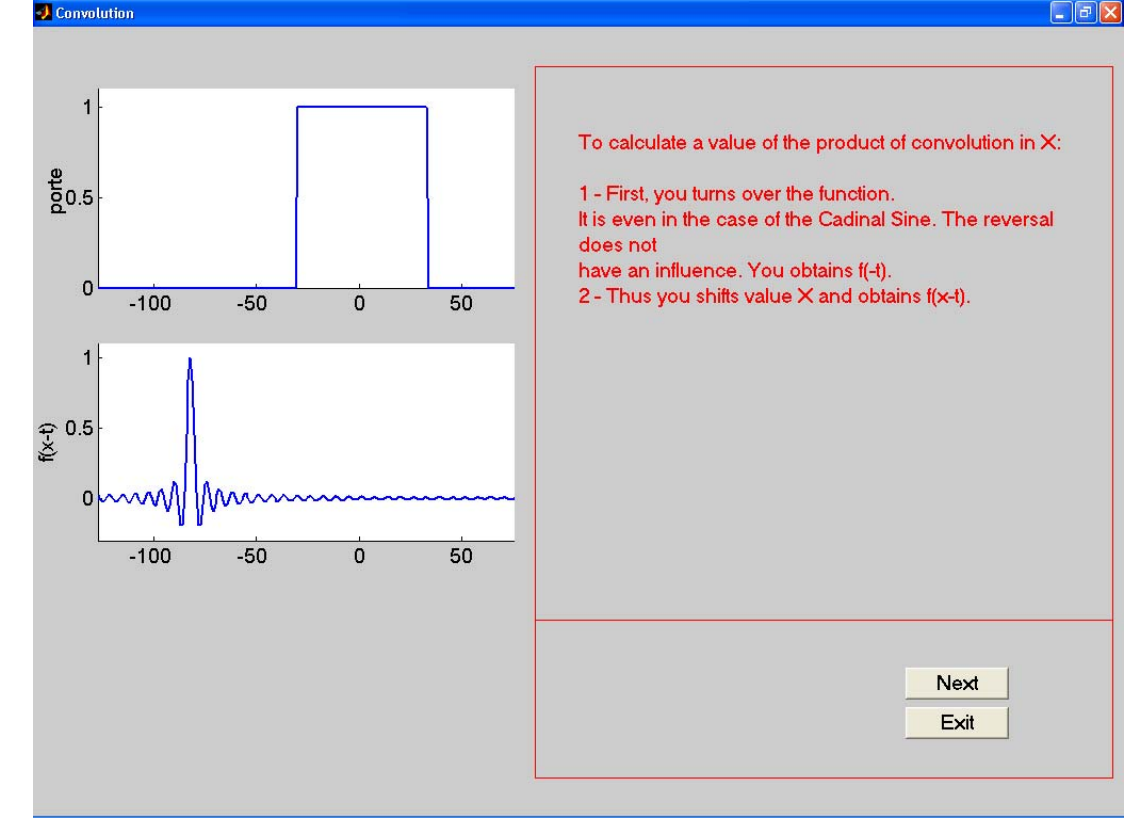

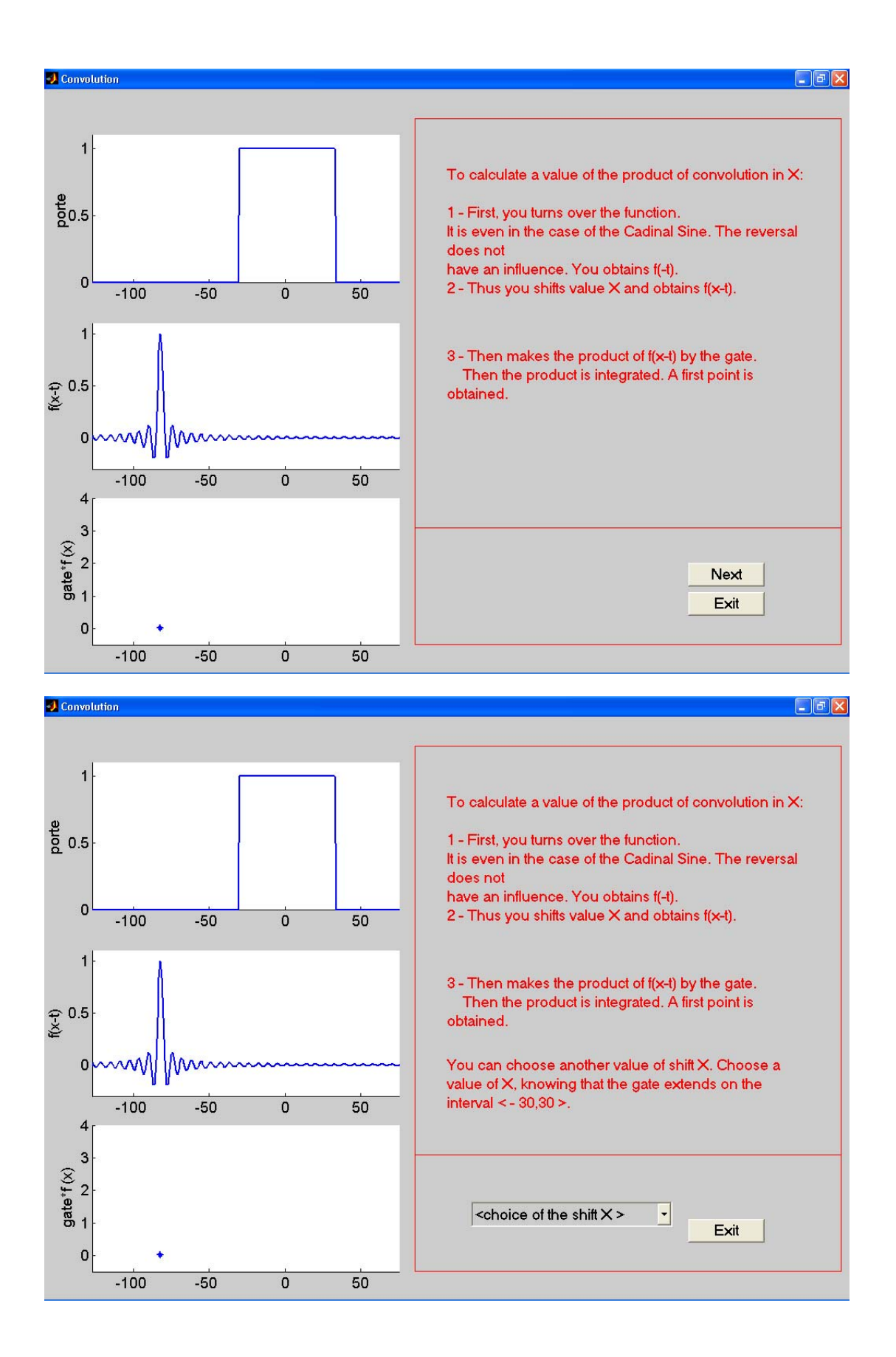

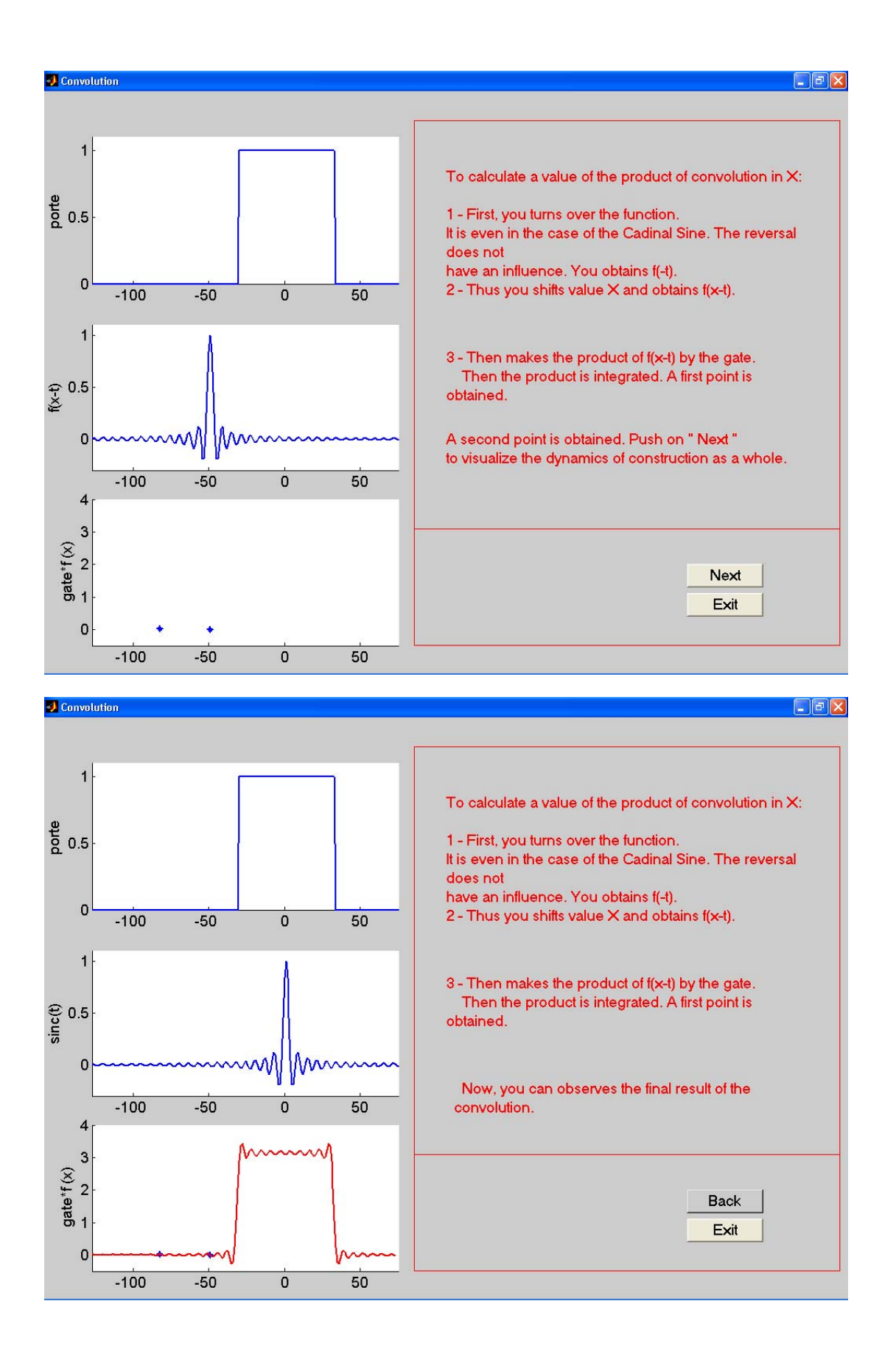

<span id="page-10-0"></span>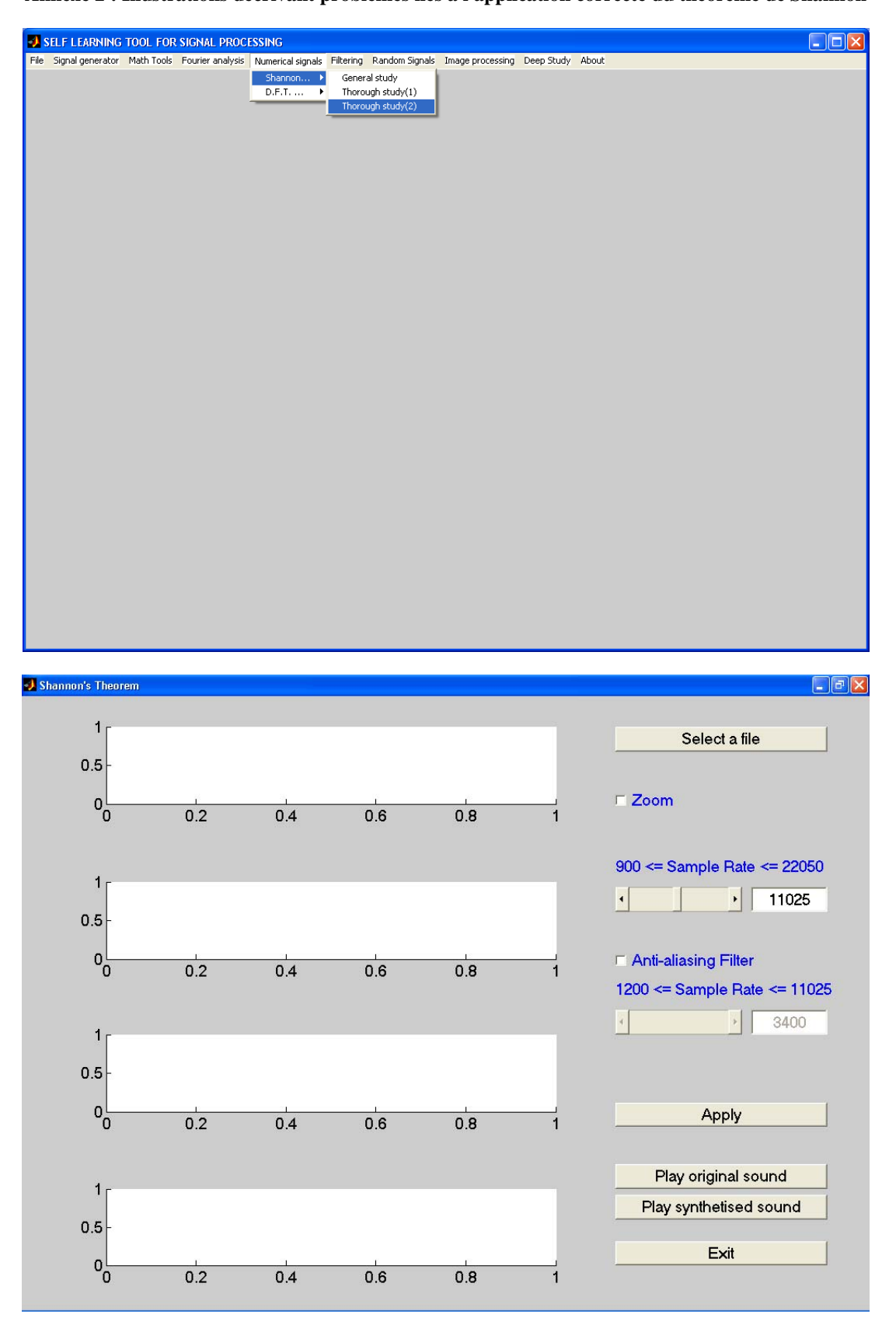

**Annexe 2 : Illustrations décrivant problèmes liés à l'application correcte du théorème de Shannon** 

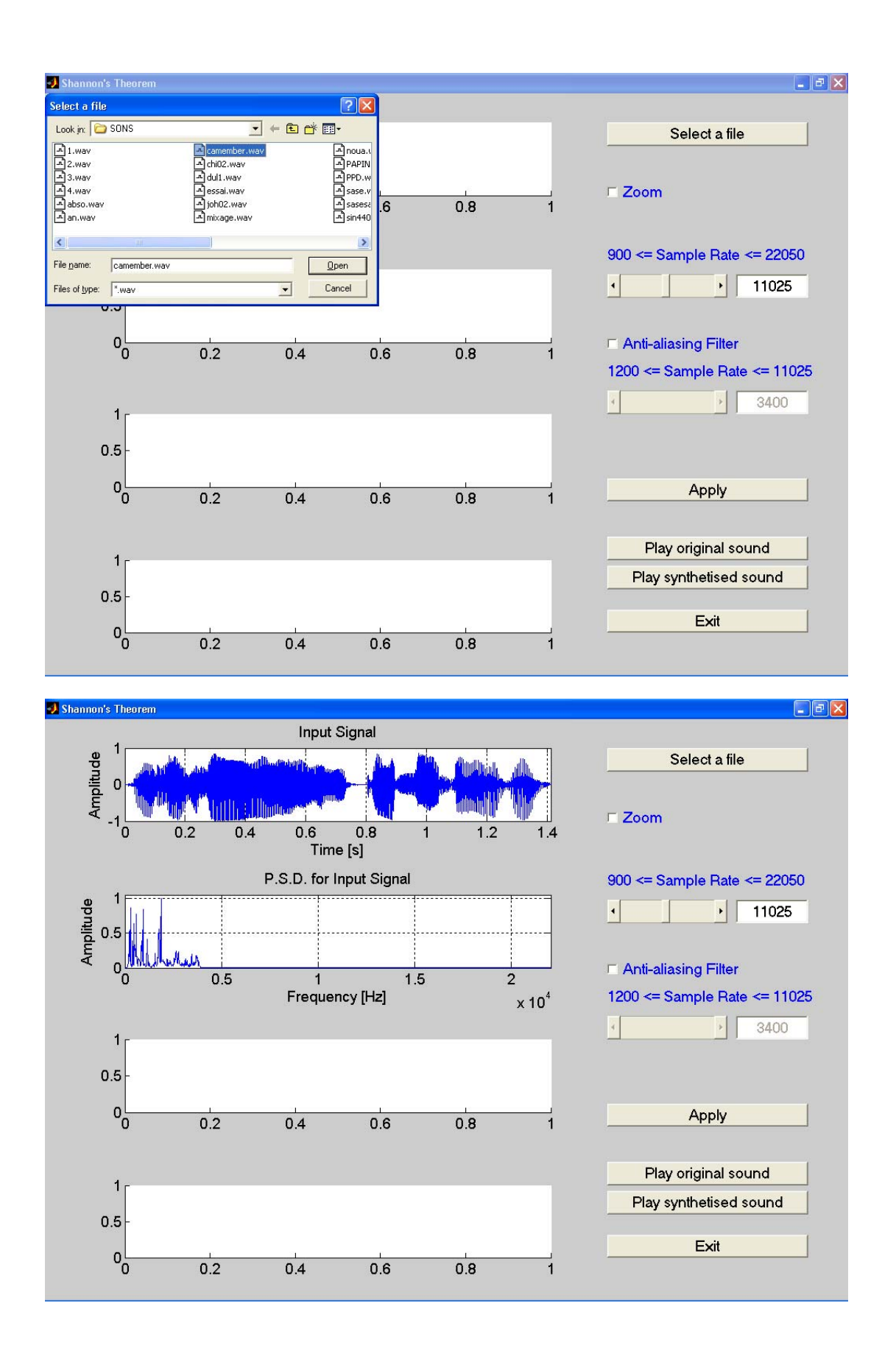

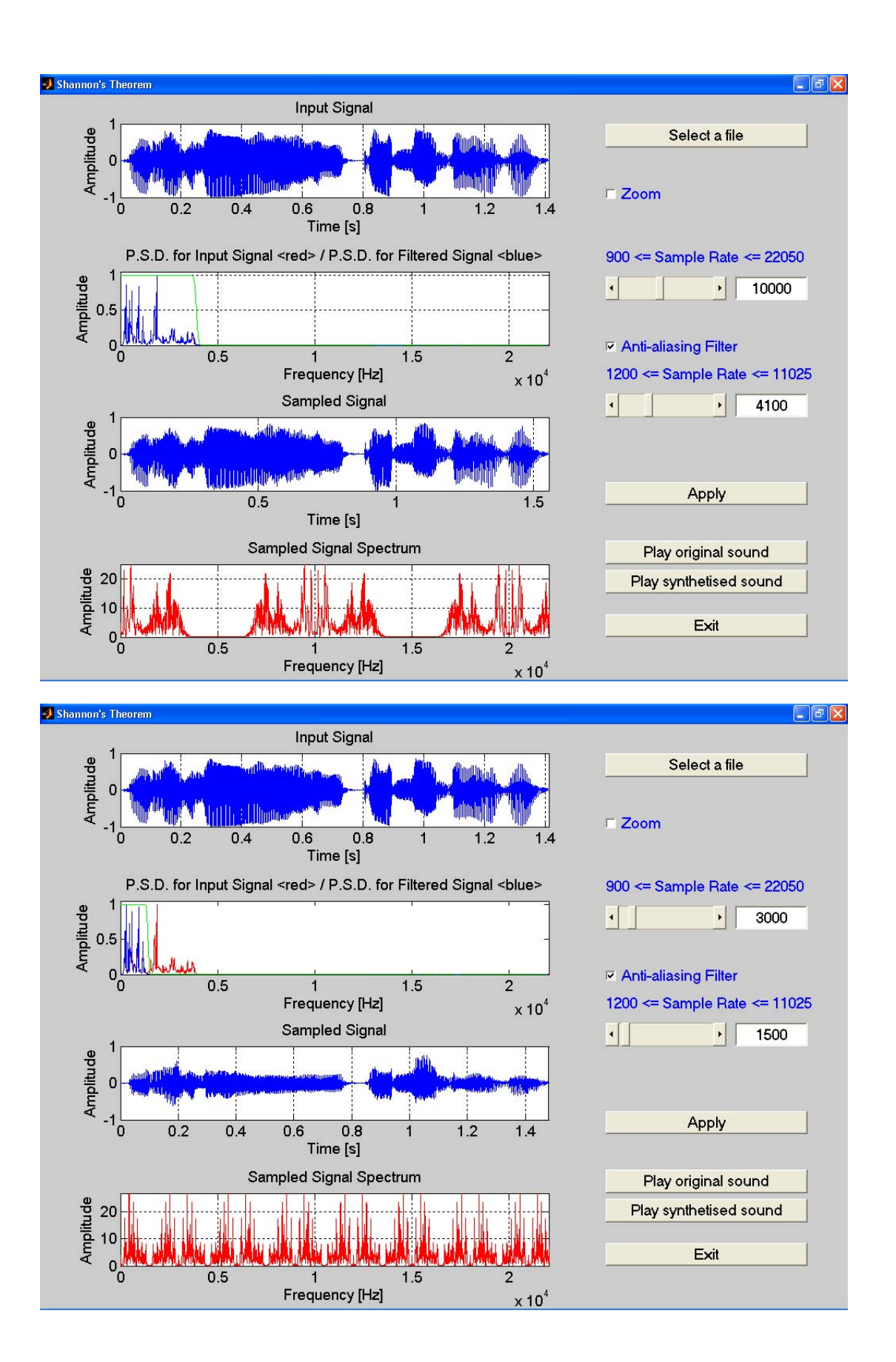

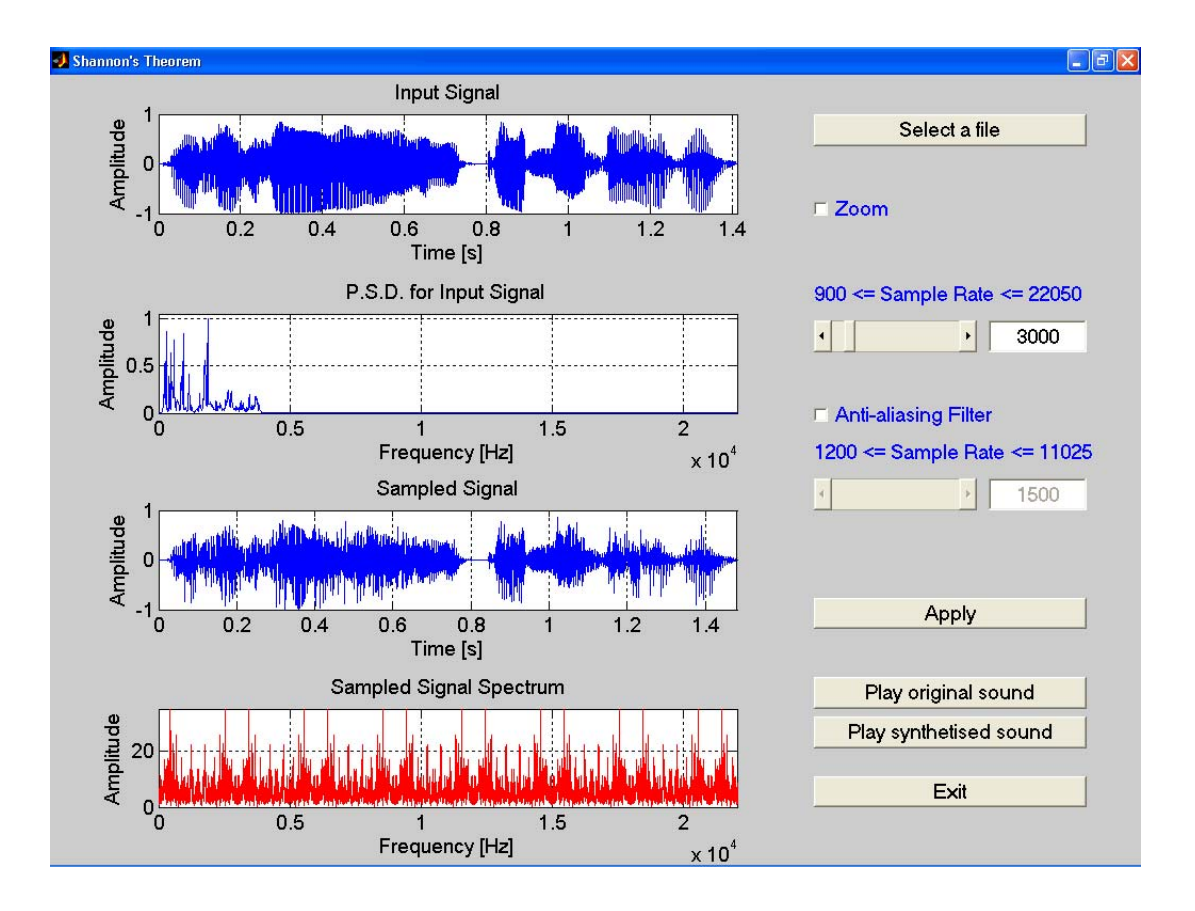

<span id="page-14-0"></span>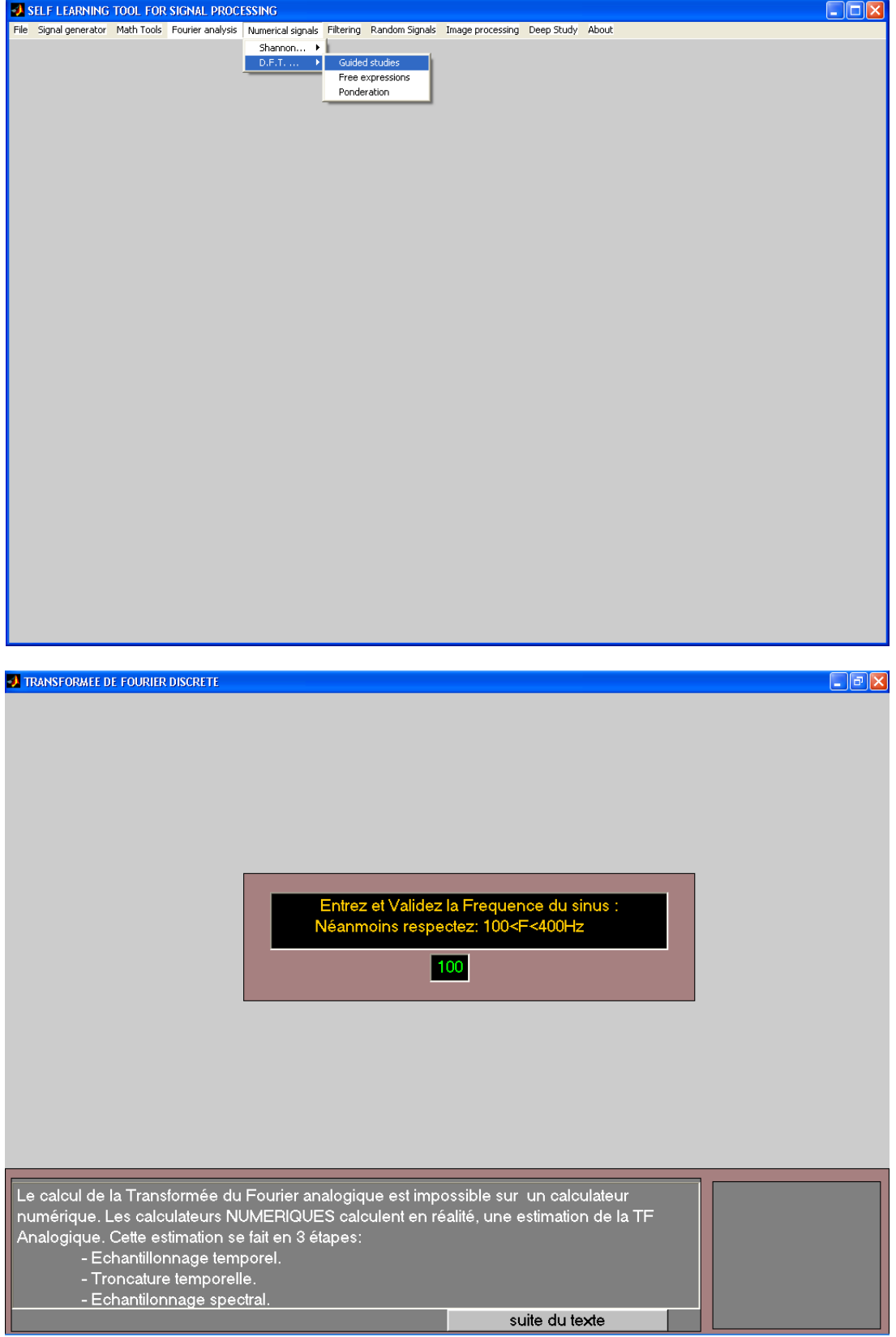

**Annexe 3 : Illustrations décrivant les étapes de calcul de la TFD** 

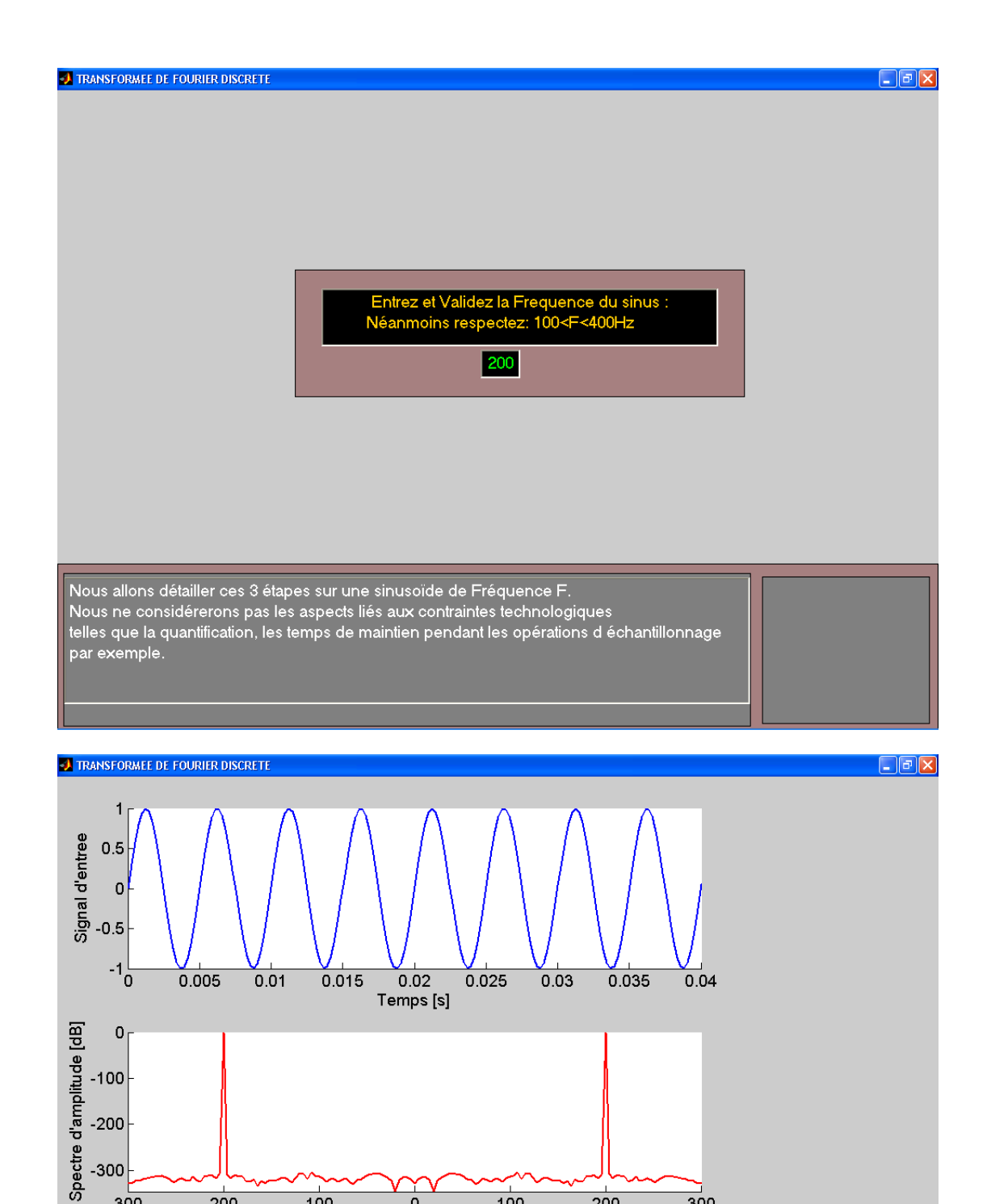

 $\frac{1}{0}$  $-300$  $-200$  $-100$  $100$  $\overline{200}$ Frequences [Hz]

La Fréquence du sinus choisi est comprise en 100 Hz et 400 Hz Suivant La Frequence du sinus choisi est comprise en 100 Hz et 400 Hz<br>On visualise :- le signal temporel analogique.<br>- sa transformée de Fourier: 2 Diracs situés à -F et +F.<br>La première étape de la TFD consiste à ECHANTILLONNER TE **Back** 

 $\overline{300}$ 

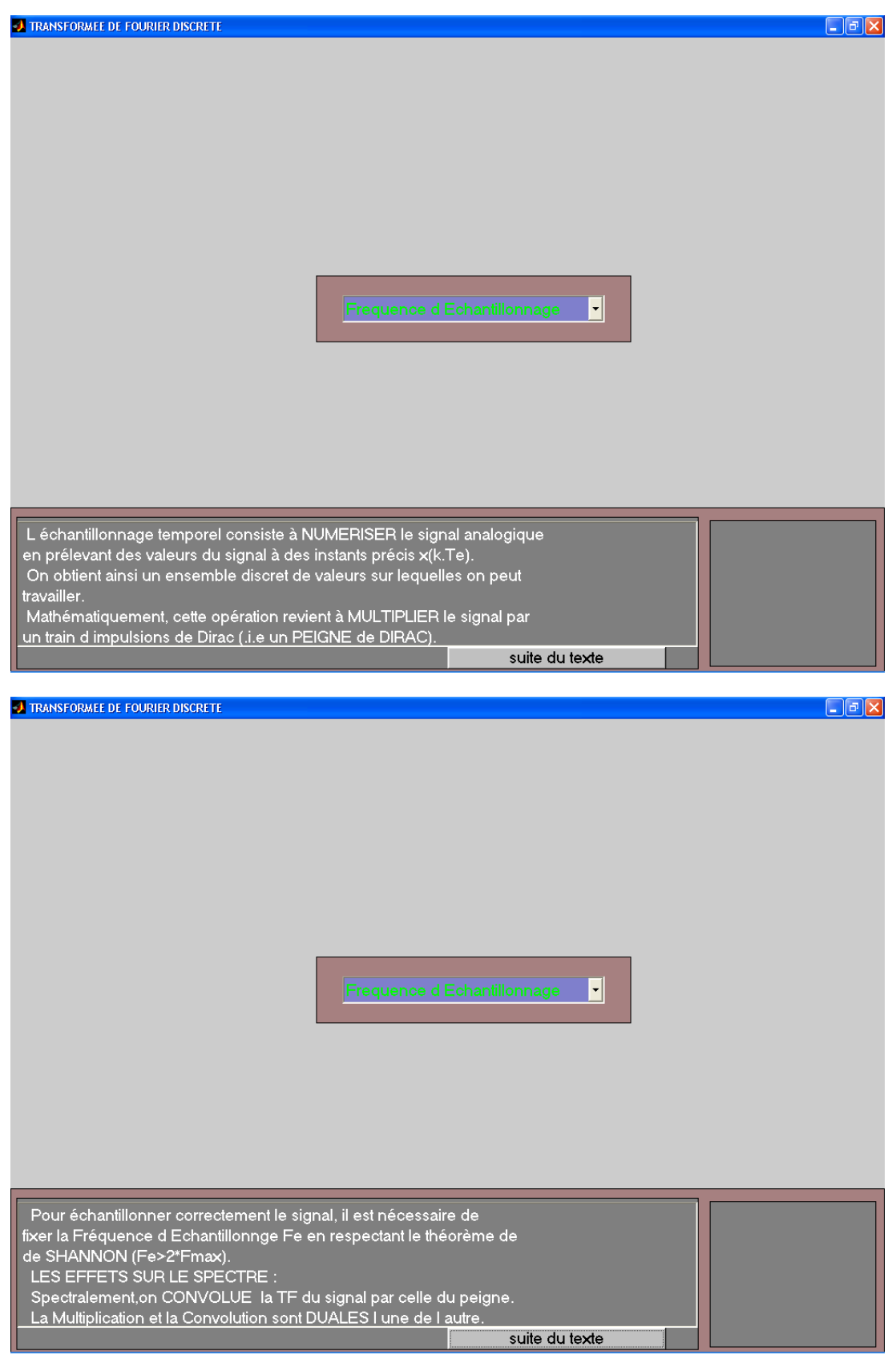

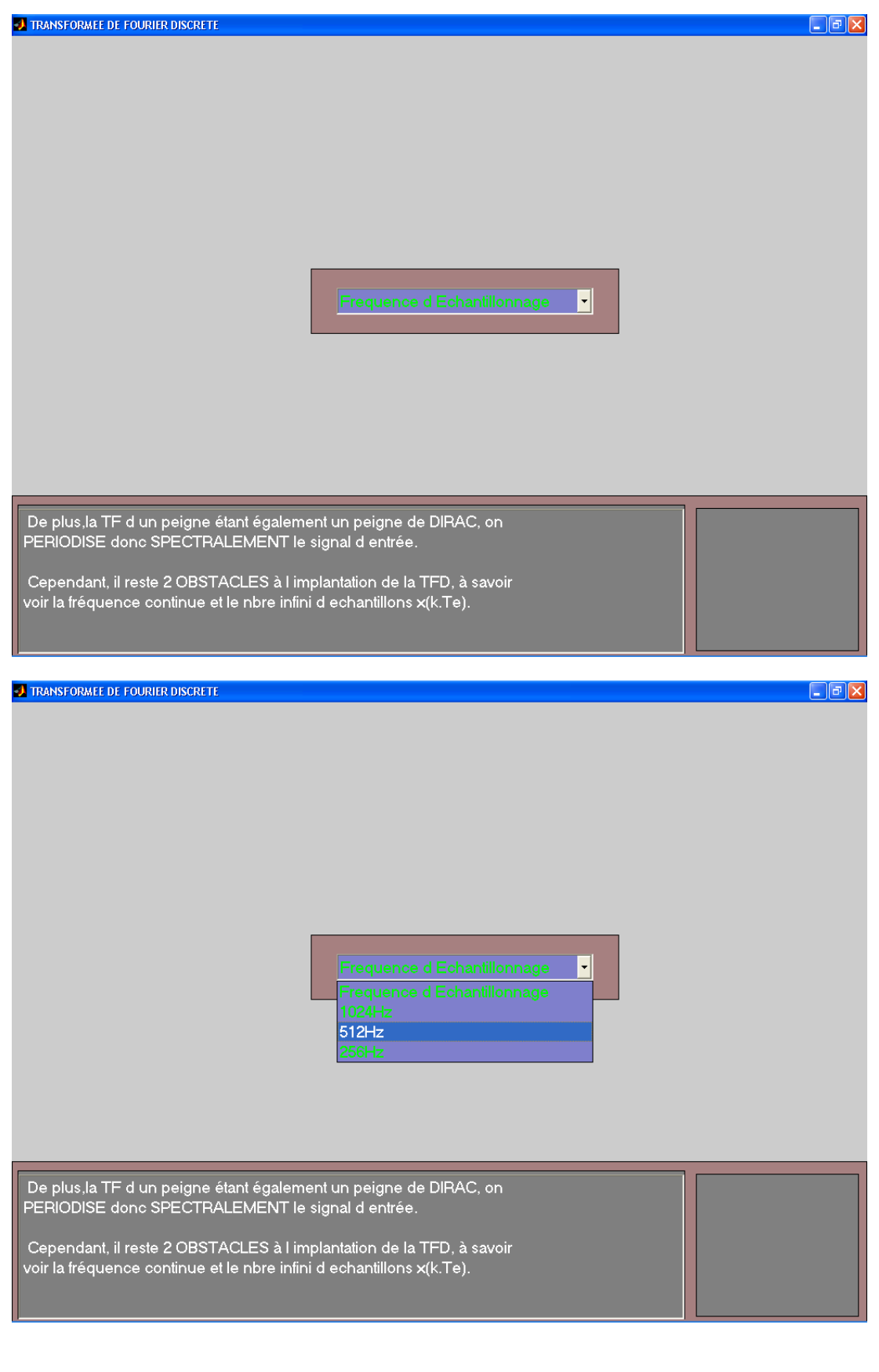

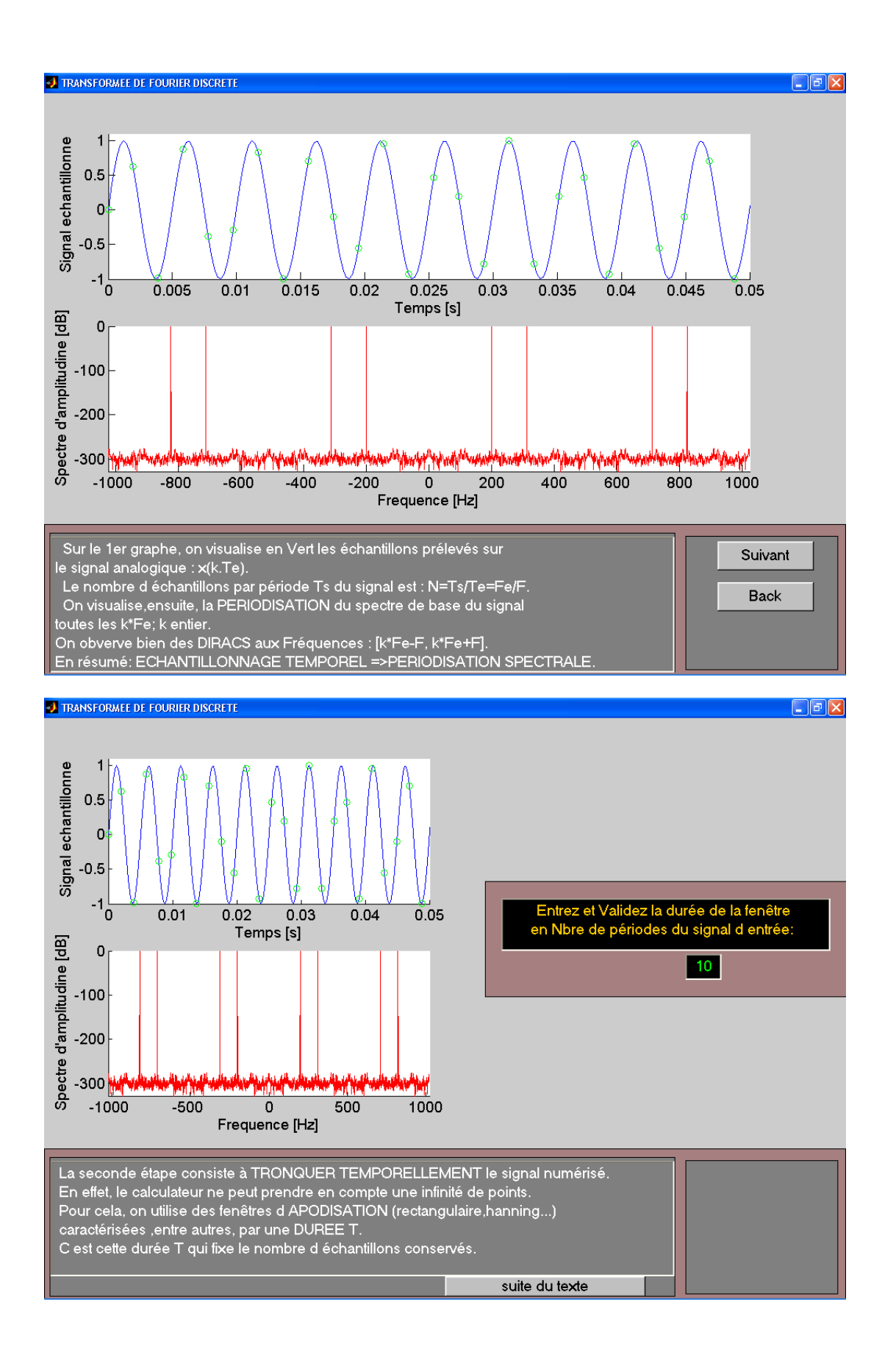

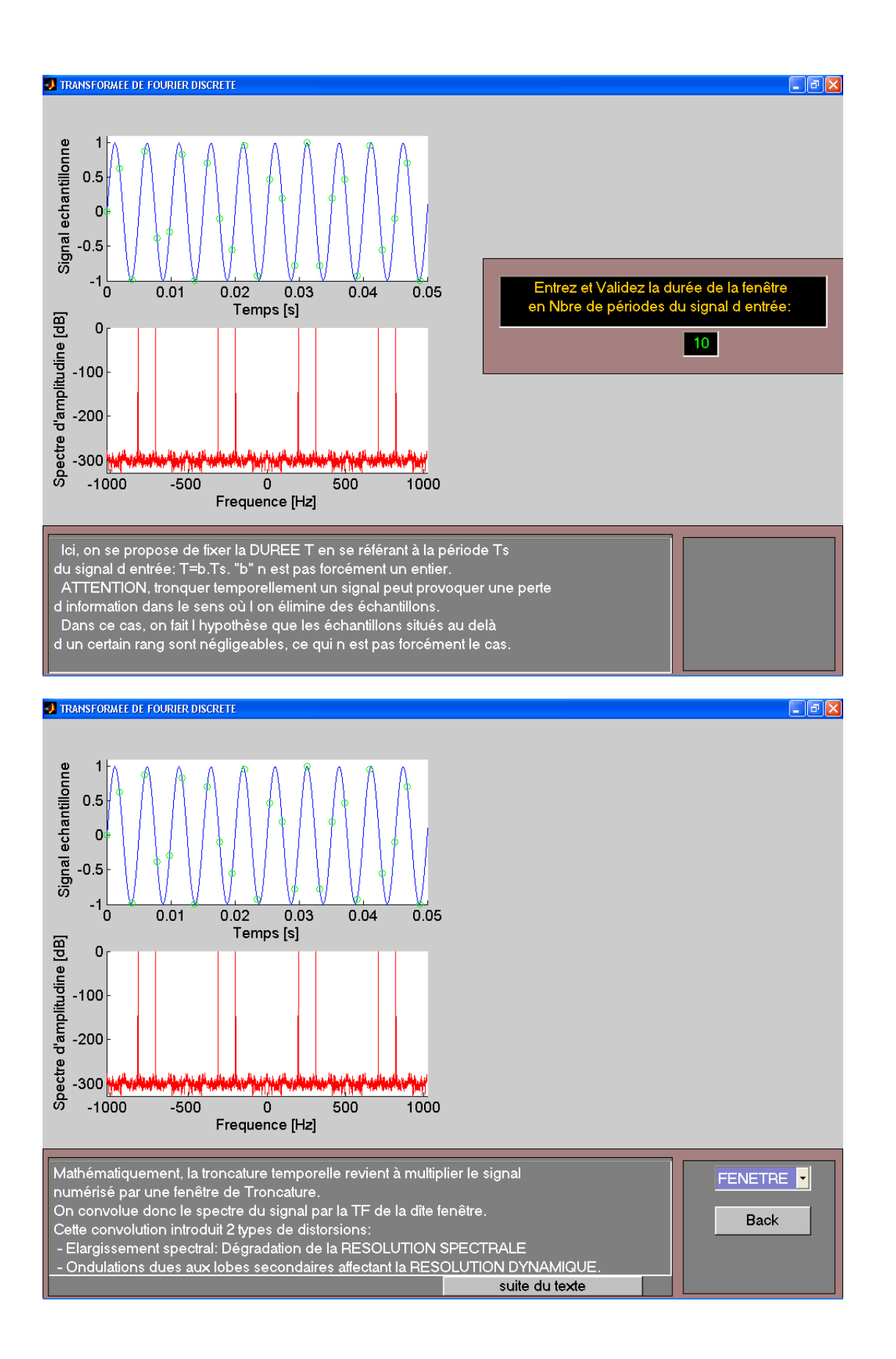

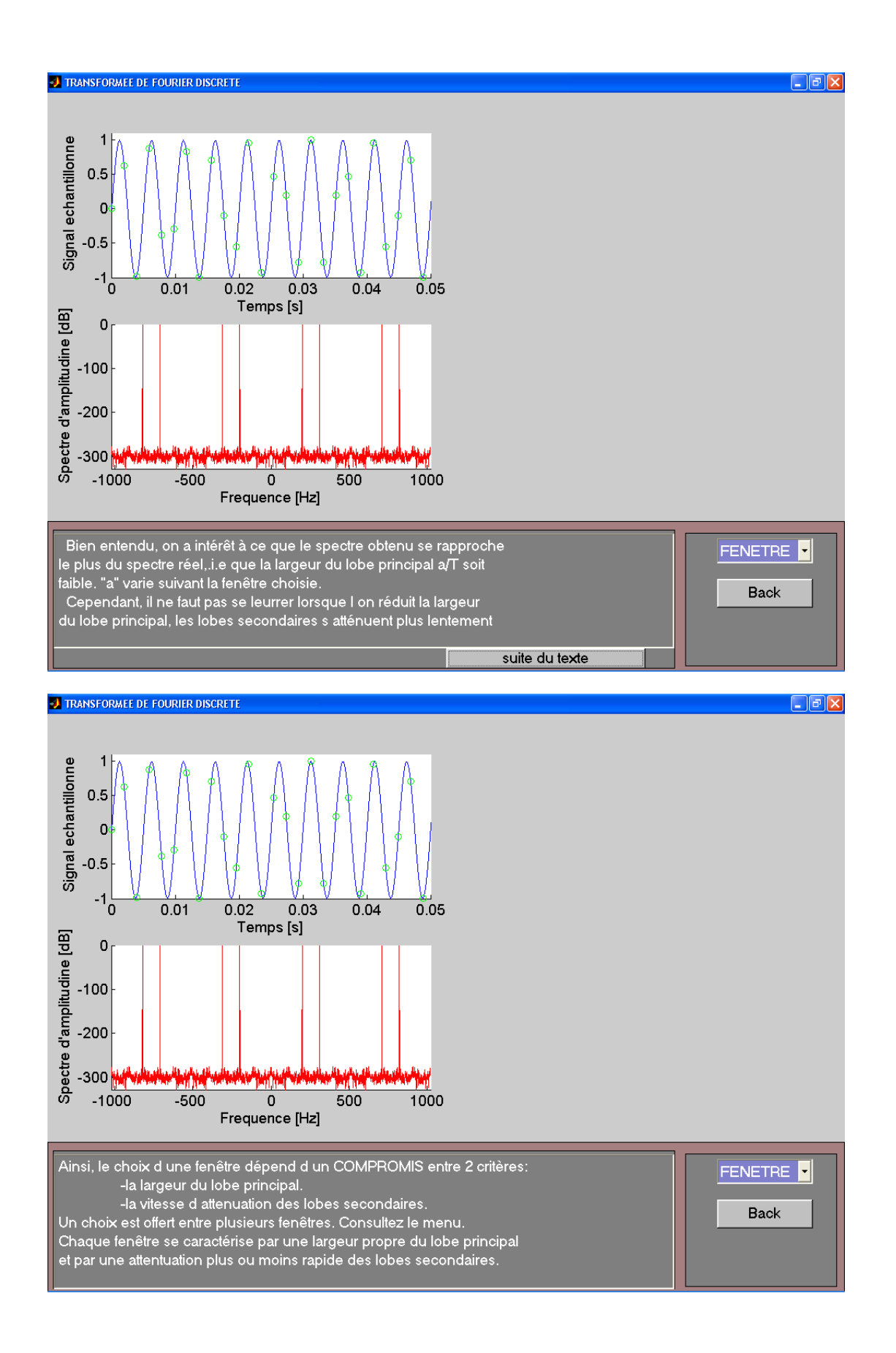

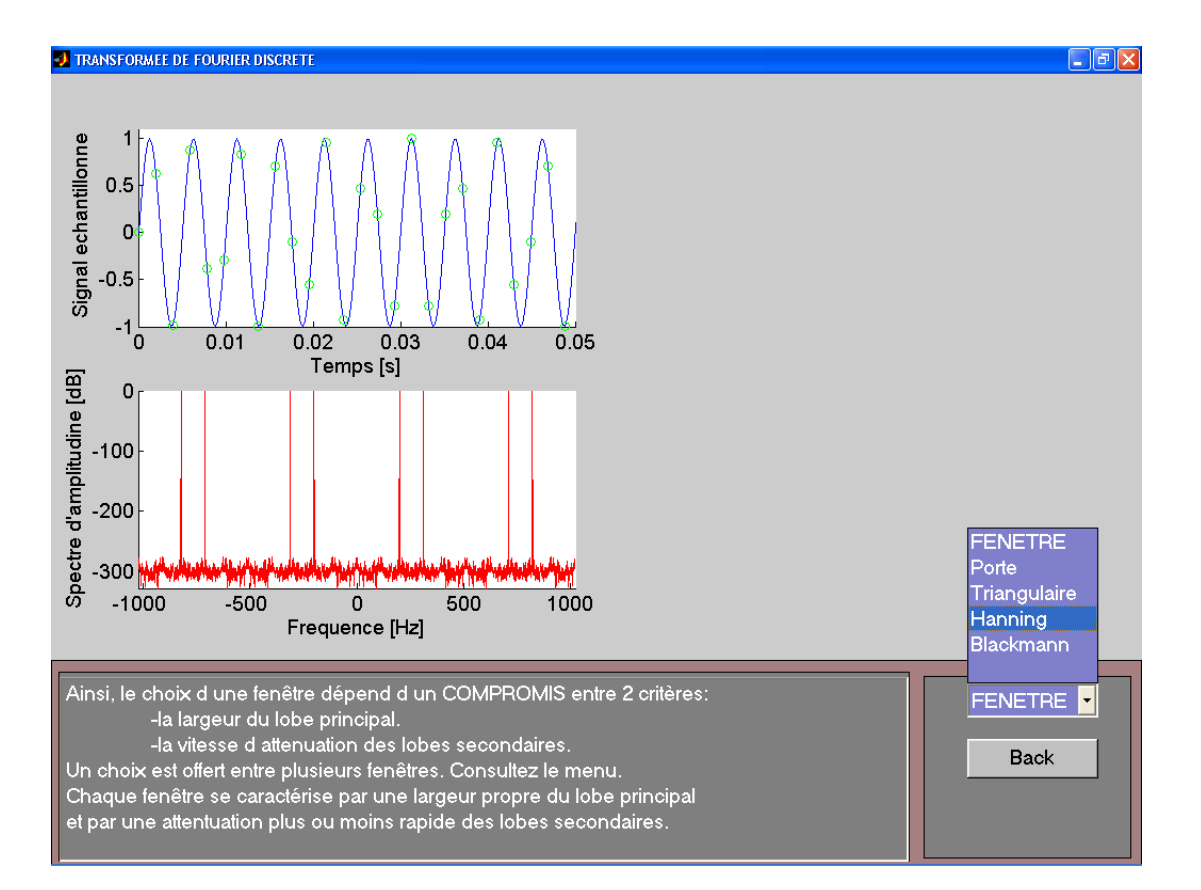

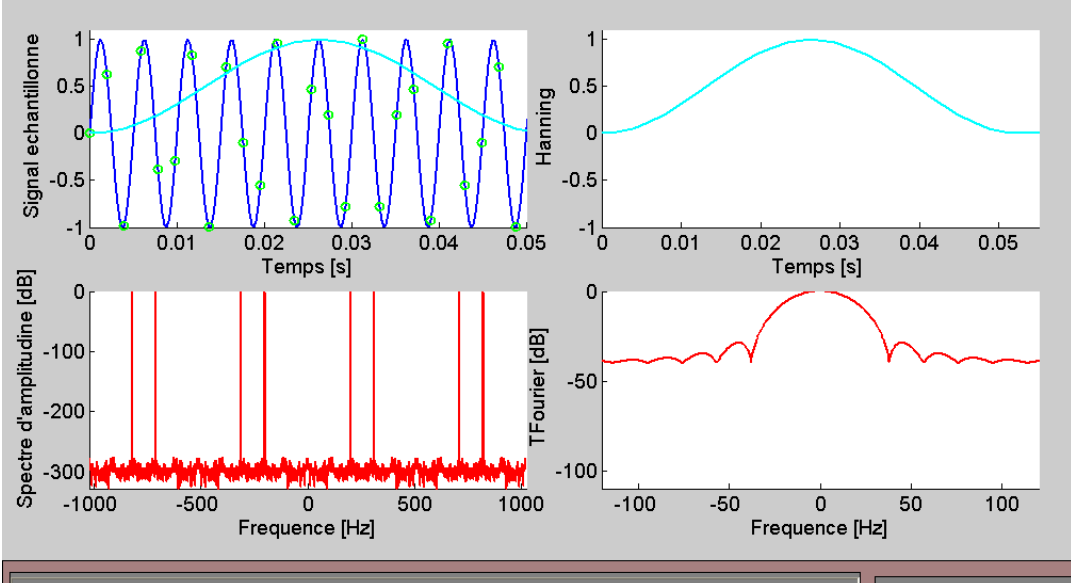

na)

**3 TRANSFORMEE DE FOURIER DISCRETE** 

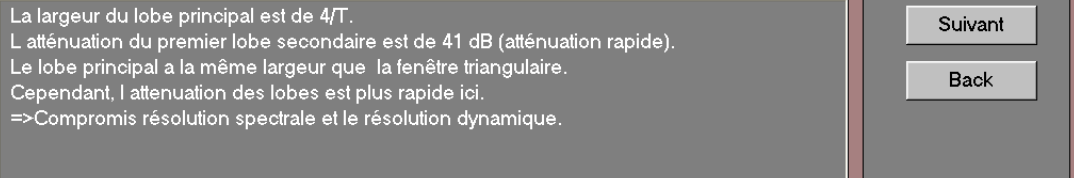

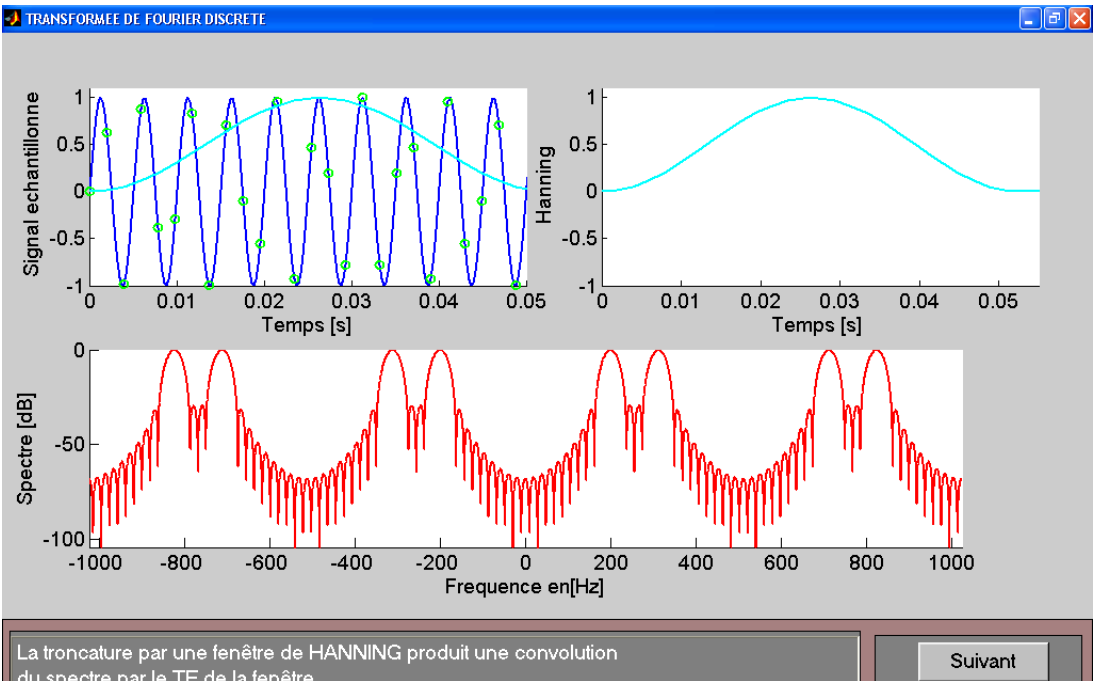

La troncature par une fenêtre de HANNING produit une convolution<br>du spectre par le TF de la fenêtre.<br>On visualise ainsi un spectre périodique qui n est plus composé<br>d impulsions de Dirac mais d éléments ayant des lobes pri

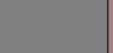

⊡lalx

**Back** 

**3 TRANSFORMEE DE FOURIER DISCRETE** 

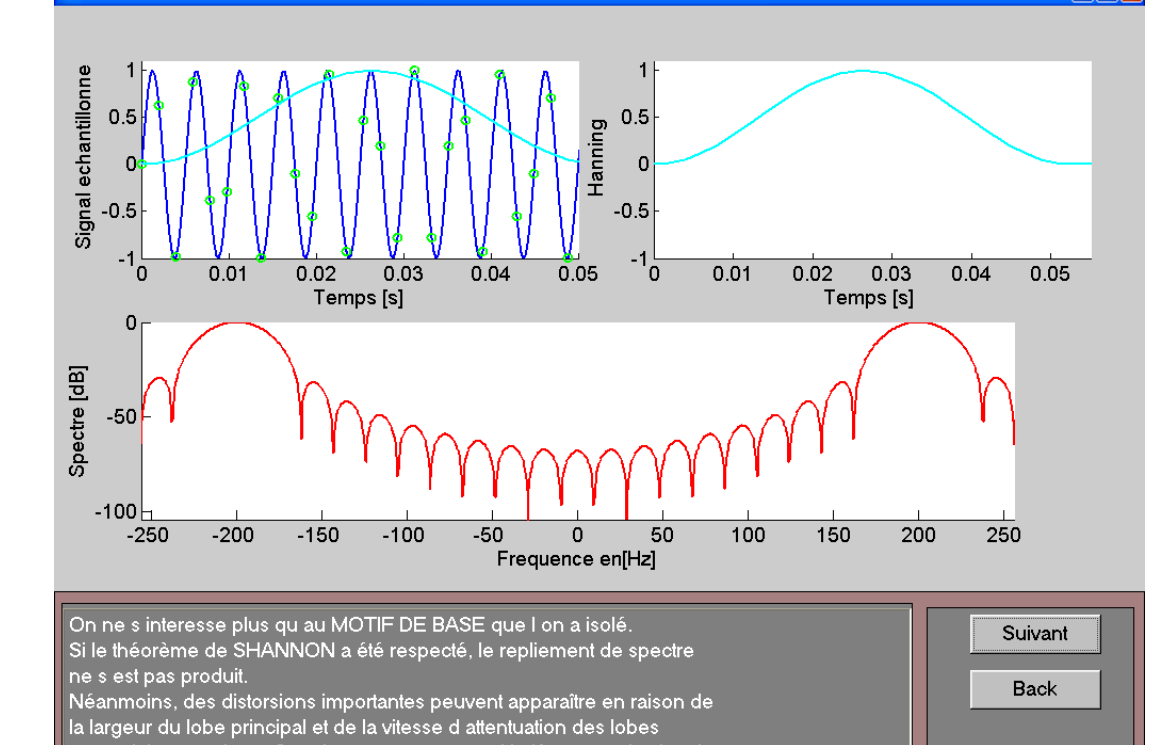

secondaires trop lente.C est le cas notamment, si la féquence du signal<br>est proche de Fe/2.

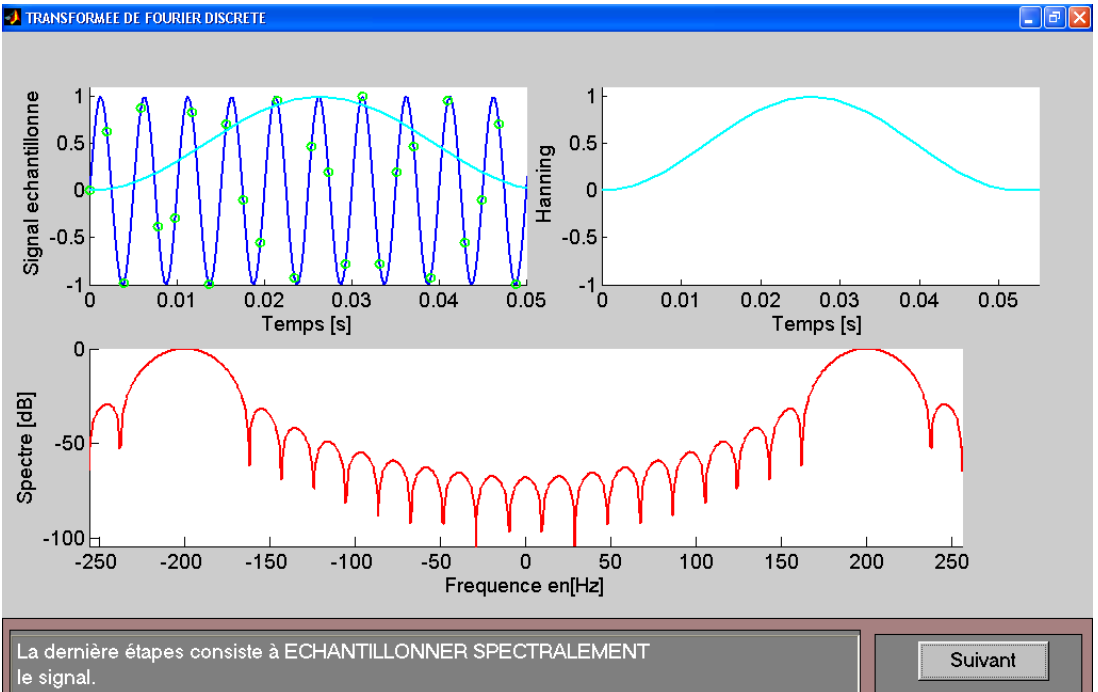

La définite de la liberalité de la liberalité dans une variable continue de la<br>En effet, le spectre est, jusqu à présent, une variable continue de la<br>tréquence. Il ne peut donc pas être implanté dans un calculateur.<br>Il fau **Back** suite du texte

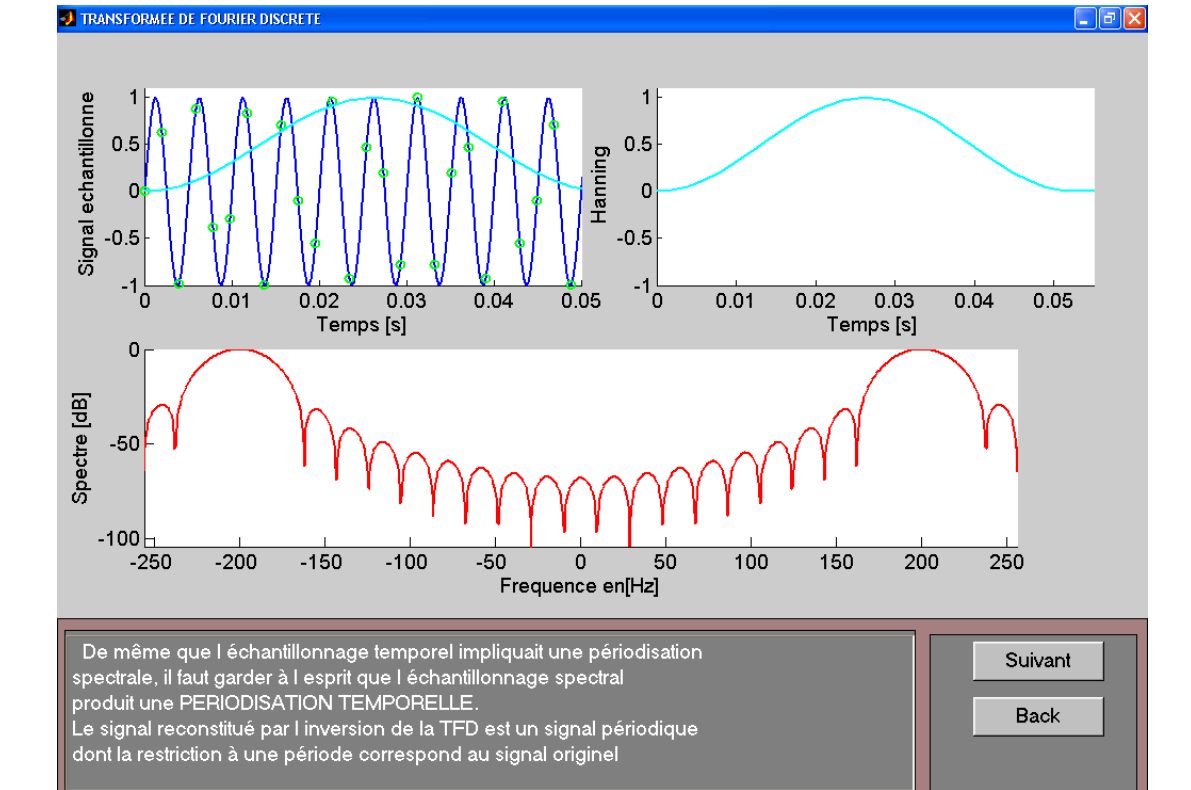

suite du texte

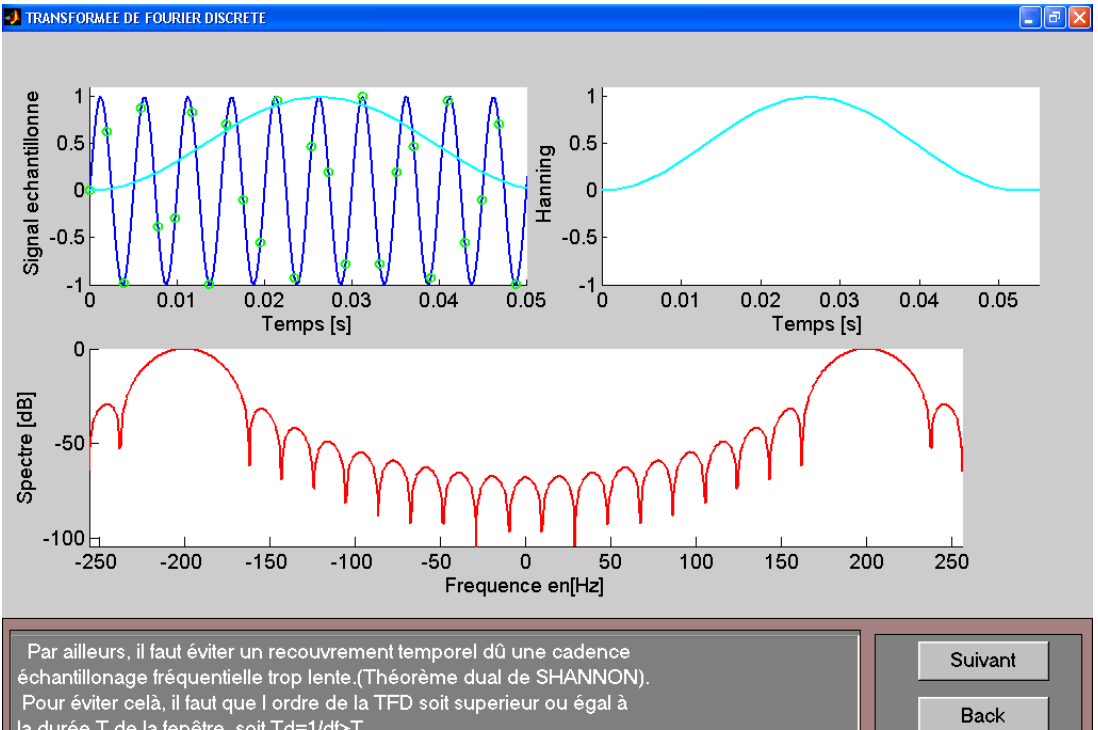

la durée T de la fenêtre, soit Td=1/df>T.<br>En général, on choisit la cadence de l'échantillonnage fréquentiel .i.e<br>la RESOLUTION SPECTRALE dF de la façon suivante: dF=1/T Ainsi, la résolution spectrale est fortement liée au choix de la fenêtre

**J TRANSFORMEE DE FOURIER DISCRETE** 

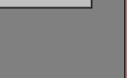

ara s

 $\overline{1}$  $\overline{1}$ Signal echantillonne  $0.5$  $0.5$ Hanning  $\mathbf{r}$  $\overline{0}$  $-0.5$  $-0.5$  $-1\frac{1}{0}$  $-1\frac{L}{0}$  $0.01$  $0.03$  $0.04$  $0.05$  $0.01$  $0.02$  $\overline{0.03}$  $0.04$  $0.05$ 0.02 Temps [s] Temps [s]  $\mathbf 0$ Spectre [dB]  $-50$  $-100$  $-250$  $-200$  $-150$  $-100$  $-50$  $\overline{50}$  $100$  $150$  $\overline{200}$  $\overline{250}$  $\overline{0}$ Frequence en[Hz]

On sait maintenant que l'on prélève un échantillon du spectre tous les df=1/T Hz. ATTENTION, il faut tenir compte de la largeur du lobe principal de la TF de la fenêtre choisie.<br>En effet, ce lobe peut être suffisamment large pour contenir plusieurs échantillons. C'est le<br>phénomène de distribution d'éner

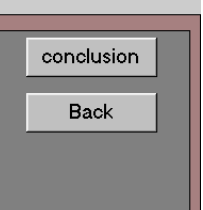

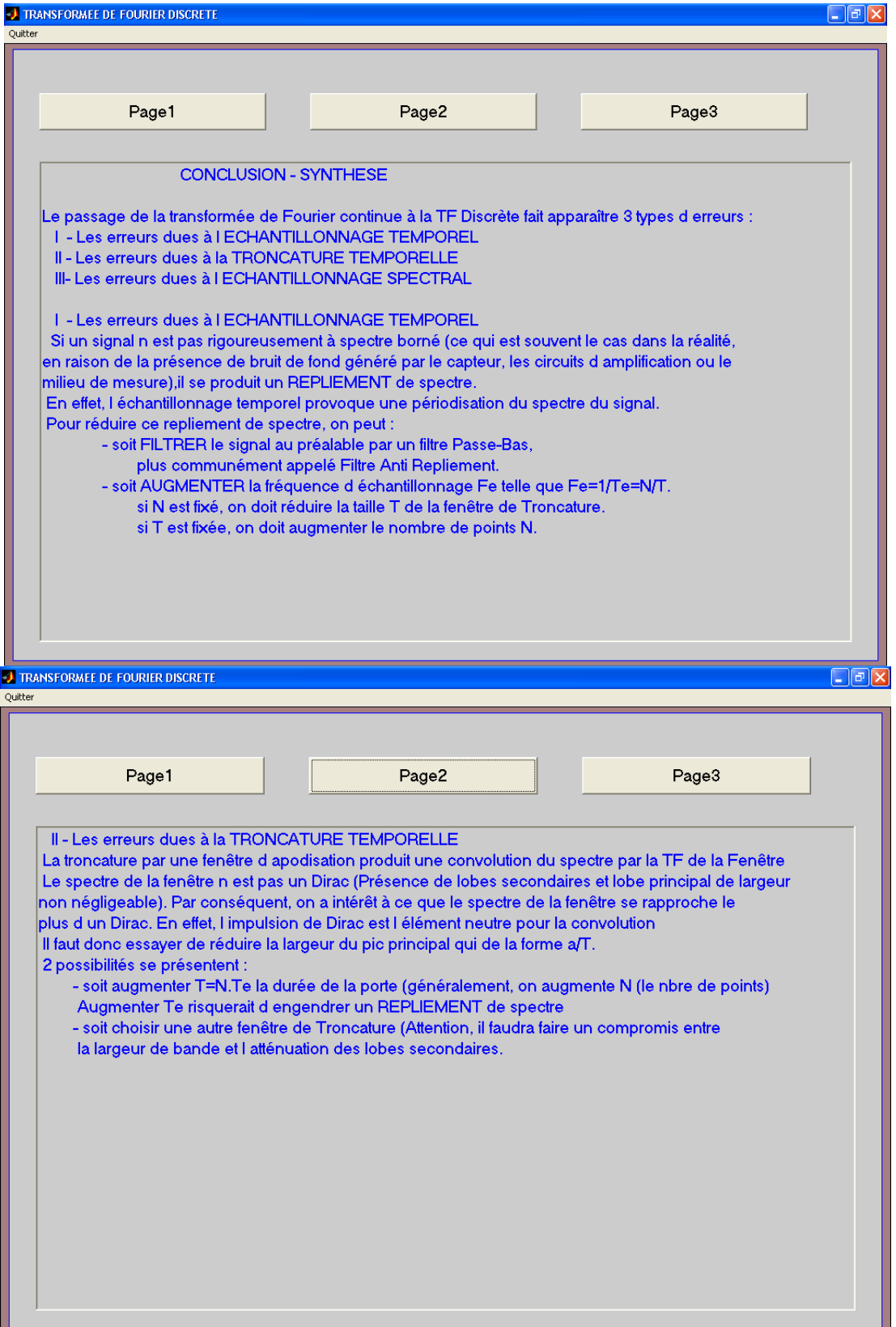

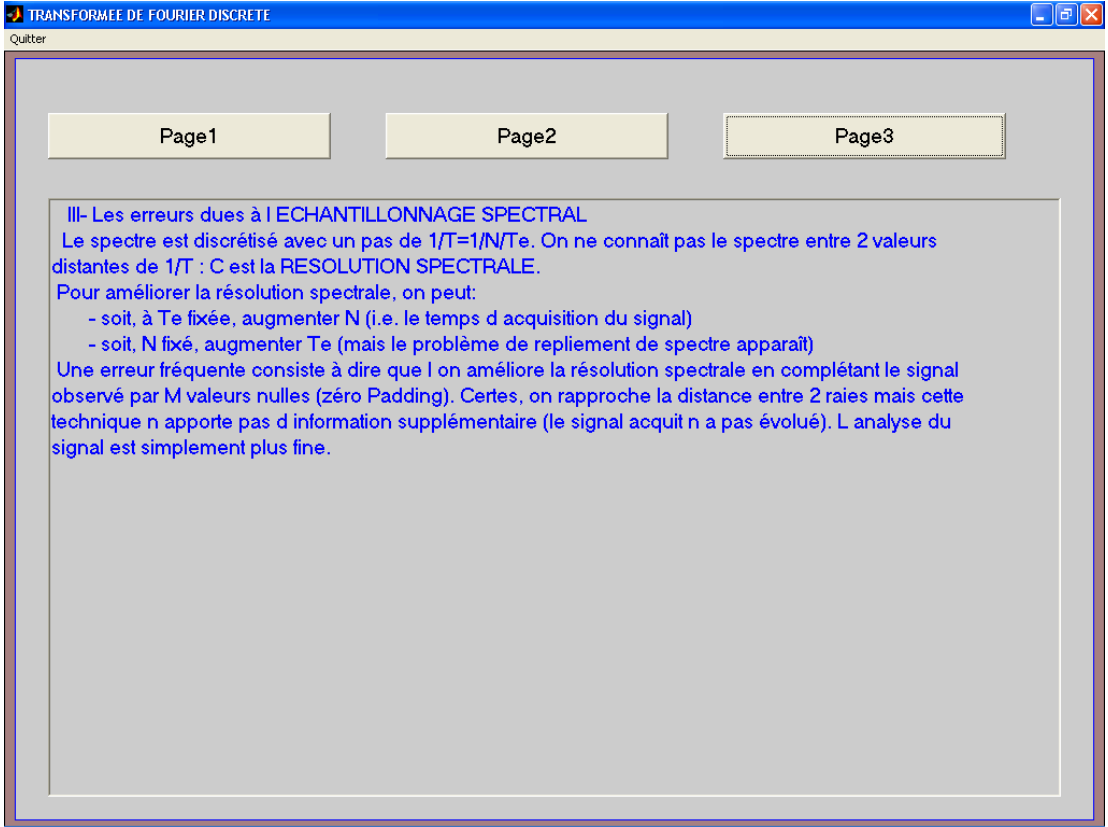

André QUINQUIS, HdR, est directeur scientifique et enseignant chercheur à l'ENSIETA. Il enseigne la théorie et le traitement des signaux en association avec les domaines d'application du radar et du sonar.

Il développe ses recherches au laboratoire E3I2 (Extraction et exploitation de l'information en environnements incertains) et au LEST (Laboratoire d'électronique et systèmes de télécommunications), UMR 6165 où il est en charge du groupe Analyse temps-fréquence pour les signaux non stationnaires.

Adresse postale : ENSIETA, 2 rue François Verny, 29806 Brest cédex 09

Emanuel RADOI est Maître de Conférences à l'ENSIETA. Il enseigne le traitement des signaux, la théorie de la classification et l'analyse et la fusion des données. Ses activités de recherche, développées au sein du laboratoire E3I2, concernent essentiellement le domaine de l'imagerie et de la reconnaissance des cibles radar.

Adresse postale : ENSIETA, 2 rue François Verny, 29806 Brest cédex 09

Cornel IOANA, docteur ingénieur. Il est ingénier de recherche à l'ENSIETA et ses domaines d'intérêt sont le traitement des signaux non stationnaires, les méthodes temps-fréquence/temps-échelle dans les domaines du radar, du sonar et des communications. Adresse postale : ENSIETA, 2 rue François Verny, 29806 Brest cédex 09

Felix TOTIR, ingénieur. Ses domaines d'intérêt sont le traitement du signal, l'imagerie radar et les systèmes de classification.

A présent, M. Felix TOTIR poursuit une thèse en co-tutelle (roumaine-française) au laboratoire  $E^3I^2$  de l'ENSIETA et au METRA (Military Equipment and Technologies Research Agency) de Bucarest, Roumanie, sous les directions des M. André QUINQUIS et M. Ştefan DEMETER.

Adresse postale : ENSIETA, 2 rue François Verny, 29806 Brest cédex 09